## Wrap Folder の使い方

## 1.Wrap Folder の起動

- 1. Wrap Folder をダブルクリックして起動させます。
- 2. アプリケーションの画面が表示されます。

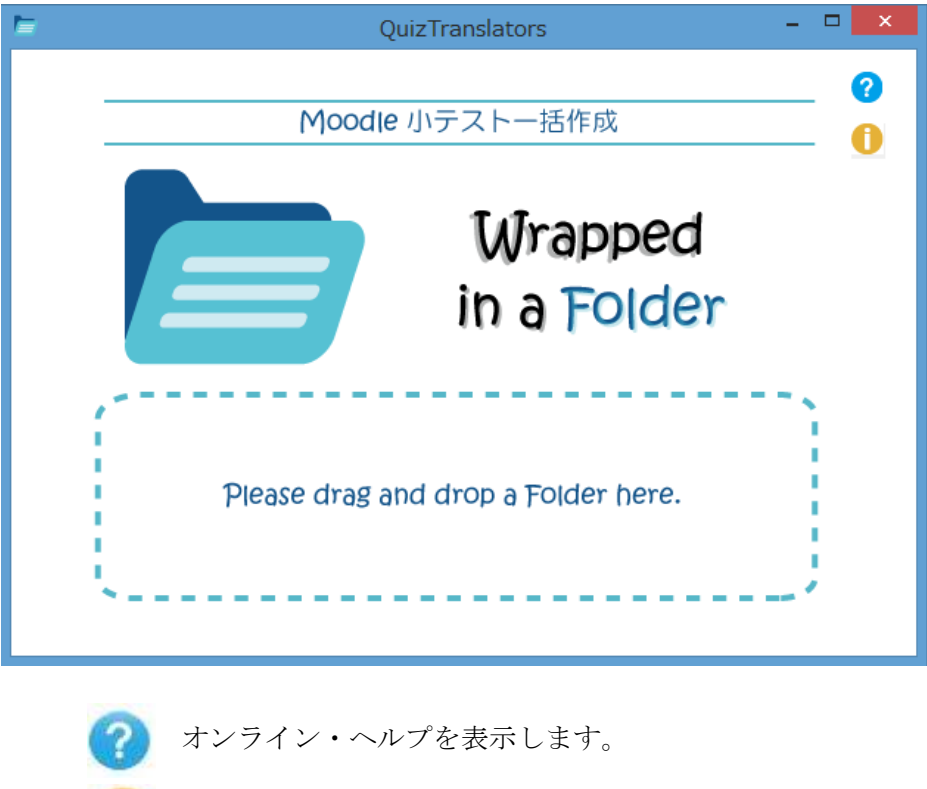

## 2.Word ファイルから XML 変換

- 1. 変換しようとする小テスト問題の Word ファイルをフォルダに格納します。 一括変換できる問題タイプ及び,Word ファイルの命名法は次のとおり。
	- ・正誤問題:tf\_ファイル名.docx
	- ・組合せ問題:ma ファイル名.docx
	- ・多肢選択問題:mc\_ファイル名.docx
	- · 穴埋め問題: fi ファイル名.docx
	- ・ミッシングワード選択問題:mw\_ファイル名.docx

■ バージョンなどを表示します。

- ・ドラッグ&ドロップテキスト問題:dt\_ファイル名.docx
- ・数式穴埋め問題:st\_ファイル名.docx

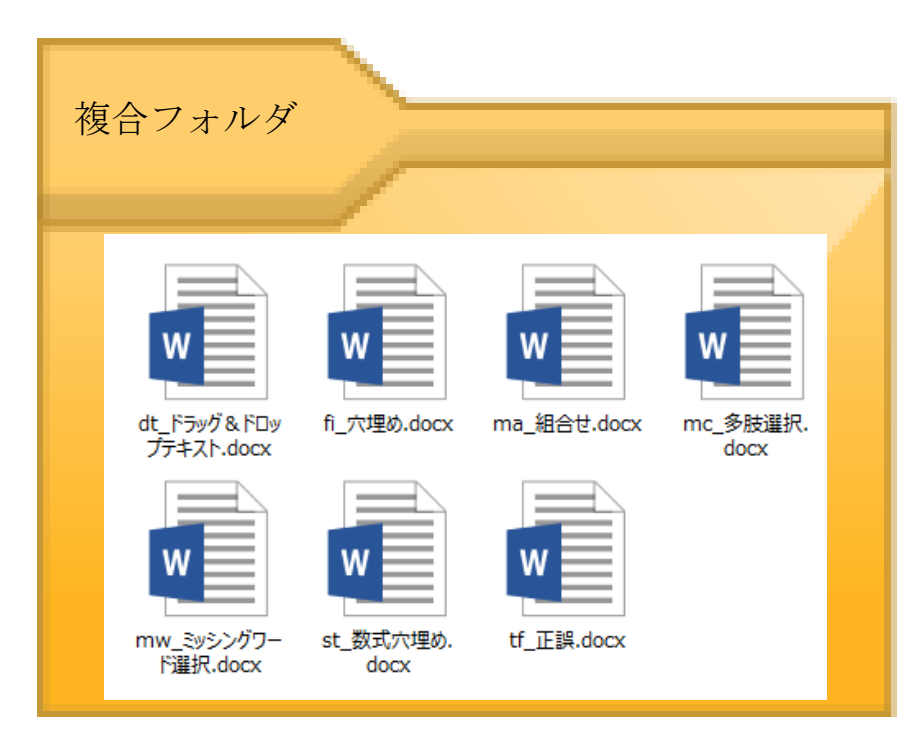

フォルダに格納された小テスト問題ファイル

2. 一括変換を行うフォルダを Wrap Folder 内にドラッグ&ドロップします。

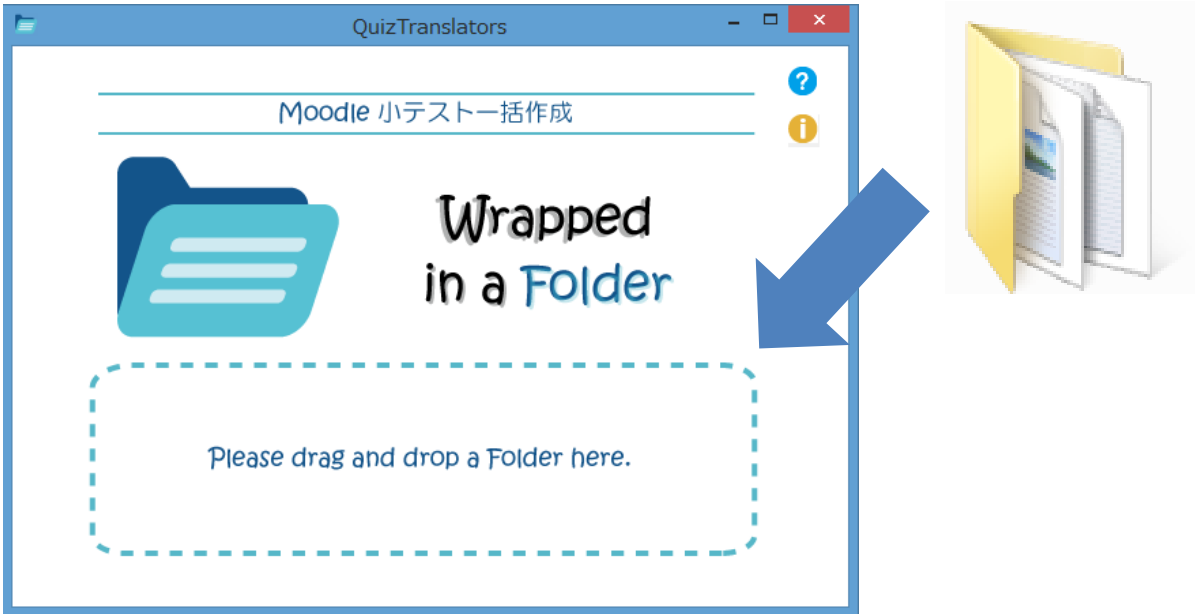

3. フォルダに格納された問題タイプの変換ツールが起動し,一括変換が行われ,変換された小テスト問題の ビュアーが表示されます。

|                                                                                                    |                               |                                                                  |              | ▭                 |
|----------------------------------------------------------------------------------------------------|-------------------------------|------------------------------------------------------------------|--------------|-------------------|
|                                                                                                    | ₿ K:¥複合¥tf_正誤-View¥tf_正誤.html |                                                                  | 後索<br>- c I  | ← ★ 章<br>- م      |
|                                                                                                    |                               | 《 小テスト問題のプ │ 《 小テスト問題のプ │ 《 小テスト問題のプ │ 《 小テスト問題のプ │ 《 小テスト問題のプ │ | │ 《 小テスト問題のプ | <b>@</b> 小テスト問題 × |
| ファイル(F) 編集(E) 表示(V) お気に入り(A) ツール(T) ヘルプ(H)                                                                                                    |                               |                                                                  |              |                   |
| $\gg$<br>→ 『  外来者向け無線LAN G 五福キャンパス 』 ログイン Django サイト管理 』 ログイン 』 パソコン利用統計システム  』 『 EMSアカウント管理システム                                                                                                    |                               |                                                                  |              |                   |
| Moodle 2 小テスト問題一括変換ツール                                                                                                    |                               |                                                                  |              |                   |
| 問題名:問題1 正誤<br>問題1<br>ホテストナビゲーション<br>デジタル量を表す方法として,「0」と「1」を組み合わせた2進数があり,その桁数を<br>最大評点 1<br>$\mathbf{1}$<br>ビットと呼ぶ。<br>1つ選択してください<br>フィードバック等の表示<br>$\bullet$<br>フィードバック:<br>隠す<br>表示する<br>$O \times$<br>フィードバック:<br>全体に対するフィードバック: |                               |                                                                  |              |                   |

変換により表示されるビュアー画面

3. フォルダ内に,各 Word ファイルの View フォルダ及び一括変換された xml ファイルが作成されます。 フォルダ名が xml ファイル名となります。

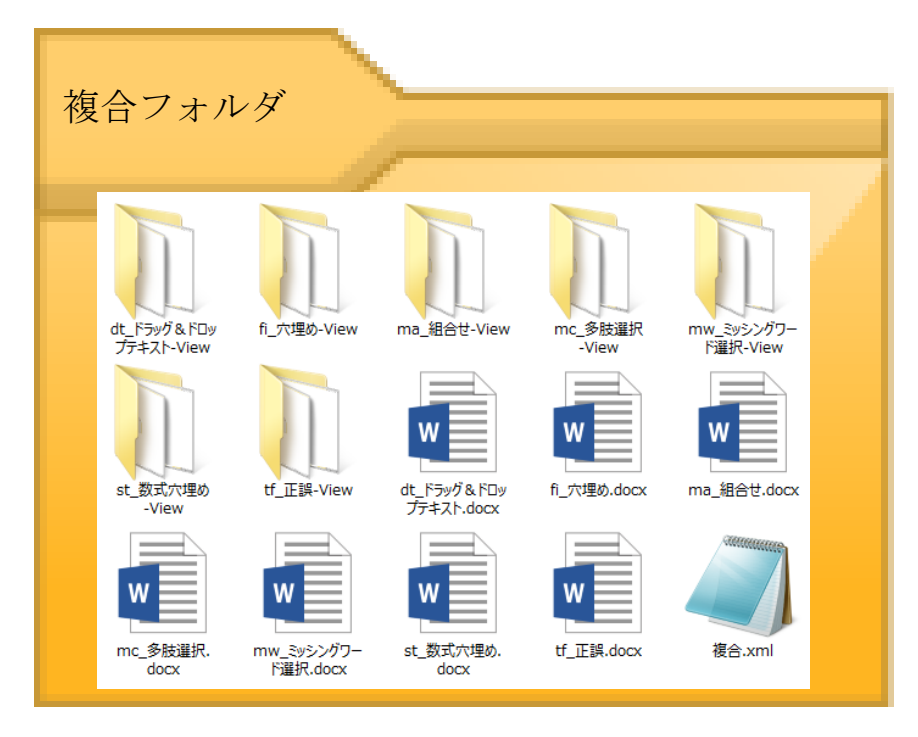

一括変換後のフォルダの内容

※ 注意事項

Wrap Folder による Word ファイルの一括変換を行う際,開かれている Word ファイルがあると,自動的に 閉じられるので注意してください。

1. 有機溶剤による健康障害に関する次のうち、誤っているものはどれか。

2. オリンピック開催地及び開催国を選びなさい。 2010年開催地:[[1]] 2010年開催国:[[2]] 2012年開催地:[[3]] 2012年開催国:[[4]] 2014年開催<br>地:[[5]] 2014年開催国:[[6]] 2016年開催地:[[7]] 2016年開催国:[[8]]

3. カルノー機関に外から1kJの仕事を加えて、7℃の熱源から熱をもらい, 17℃の熱源を放出した。放出した熱量を求めなさい。 (#1} kJ

4. オリンピックが開催された年とその開催地の正しい組み合わせを答えなさい。

5. オリンピック開催地及び開催国を選びなさい。 2010年開催地:[[1]] 2010年開催国:[[2]] 2012年開催地:[[3]] 2012年開催国:[[4]] 2014年開催<br>地:[[5]] 2014年開催国:[[6]] 2016年開催地:[[7]] 2016年開催国:[[8]]

6. カルノー機関に外からW(kJ)の仕事を加えて,T\_1℃の熱源から熱をもらい,T\_2℃の熱源を放出した時の熱量Q(kJ)を求める式を答えなさ<br>い。 Q=[[input:ans1]] [[validation:ans1]] [[feedback:A1]]

7. デジタル量を表す方法として、「0」と「1」を組み合わせた2進数があり、その桁数をビットと呼ぶ。 続ける

変換した XML ファイルを Moodle にインポート時の画面